## **Инструкция для родителей учащихся в Государственном бюджетном образовательном учреждении Иркутской области «Иркутском техникуме архитектуры и строительства» при дистанционном обучении**

1. Для входа в электронный журнал «Дневник.ру» учащегося вам необходимы его логин и пароль. Данную информацию можете получить у учащегося (Рисунок 1).

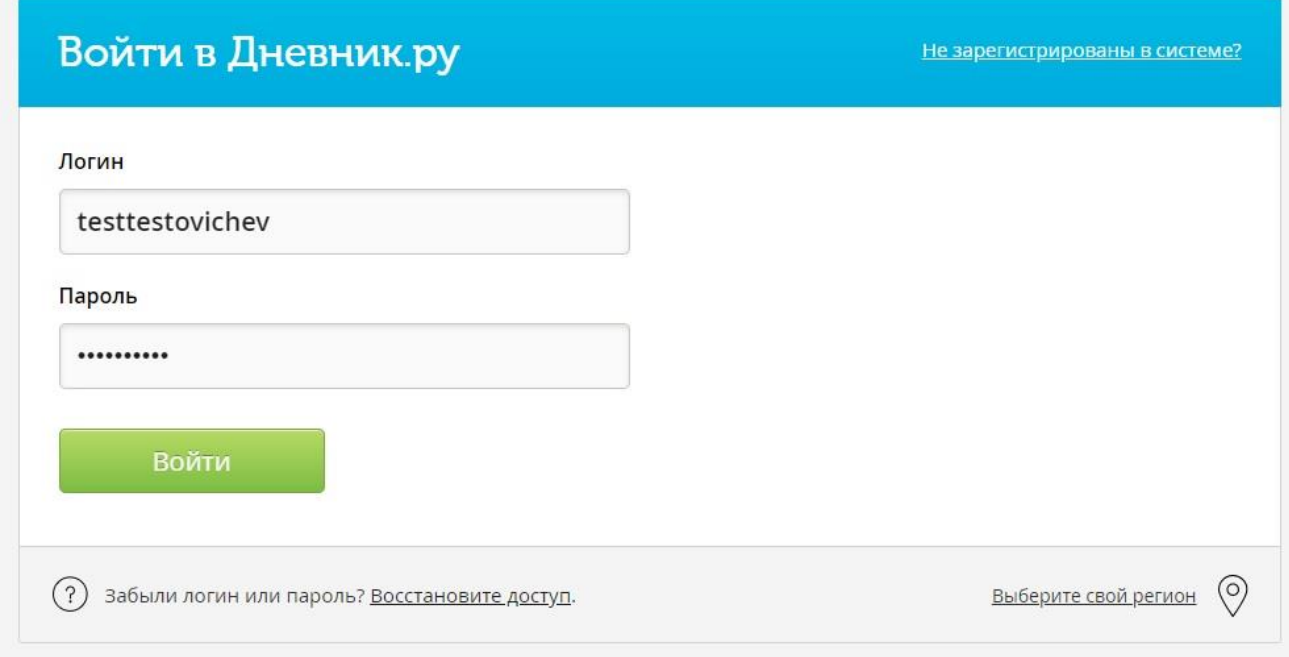

Рисунок 1 – Вход в «Дневник.ру»

2. После входа вы получите доступ к сайту. Стартовая страница должна выглядеть

примерно, так как изображена на рисунке 2.

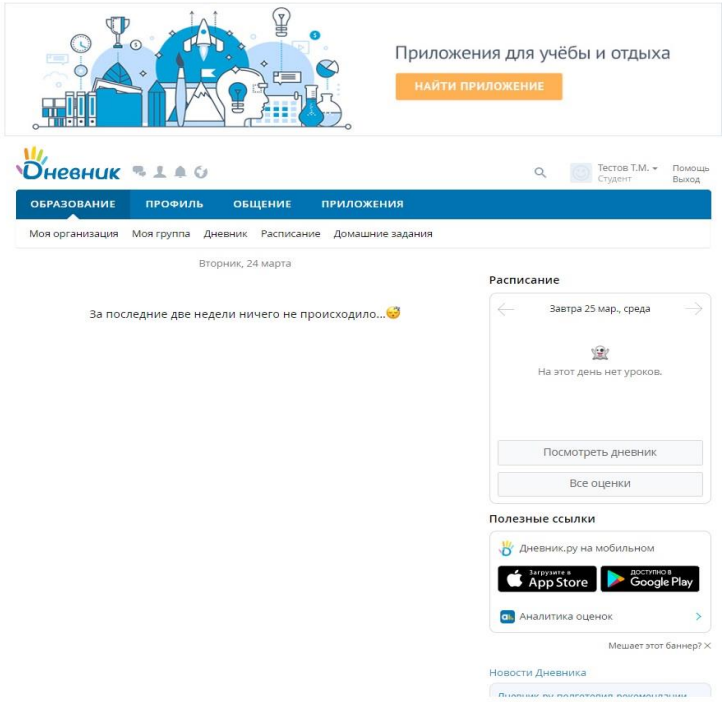

Рисунок 2 – Внешний вид стартовой страницы «Дневник.ру»

Для того чтобы проверить выставленные учащемуся оценки перейдите во вкладку «Дневник»

**DHESHUK RIAG Tecros T.M.**  $\bullet$ Помощь  $\alpha$ **B**HYOR **ОБРАЗОВАНИЕ** ПРОФИЛЬ ОБЩЕНИЕ **ПРИЛОЖЕНИЯ** Моя организация Моя группа Дневник Расписание Домашние задания ГБПОУ ИО ИТАС > Дневни Тестов Тест Младший Эту страницу еще никто не просма  $\tilde{\mathcal{R}}_0$ Дневник Статистика По предметам По семестрам Итоговые О Рейтинг в классе Ме по какому предмету ты лучший в классе? Жми, чтобы узнать • 23 - 29 марта 2020 Текущая нелепя О Нажмите на оценку, чтобы увидеть рейтинг в классе .<br>Понедельник, 23 марта 2020 Четверг, 26 марта 2020 АКС ОП  $\bullet$  Домашнее Нет занятий 5 1 занятие Пятница, 27 марта 2020 Вторник, 24 марта 2020 Нет занятий Нет занятий Суббота, 28 марта 2020 Среда, 25 марта 2020 Выходной день Нет занятий Воскресенье, 29 марта 2020 Выходной день Мобильное приложение Пользовательское соглаше О проекте Новости Служба поддержки Контакты © 2007-2020 ООО «Дневник.ру» App Store Coogle Play  $6<sup>+</sup>$ EV W. S. E

(Рисунок 3)

Рисунок 3 - Вкладка «Дневник»